# **Sage Installation Guide**

*Release 5.2*

**The Sage Development Team**

July 30, 2012

## **CONTENTS**

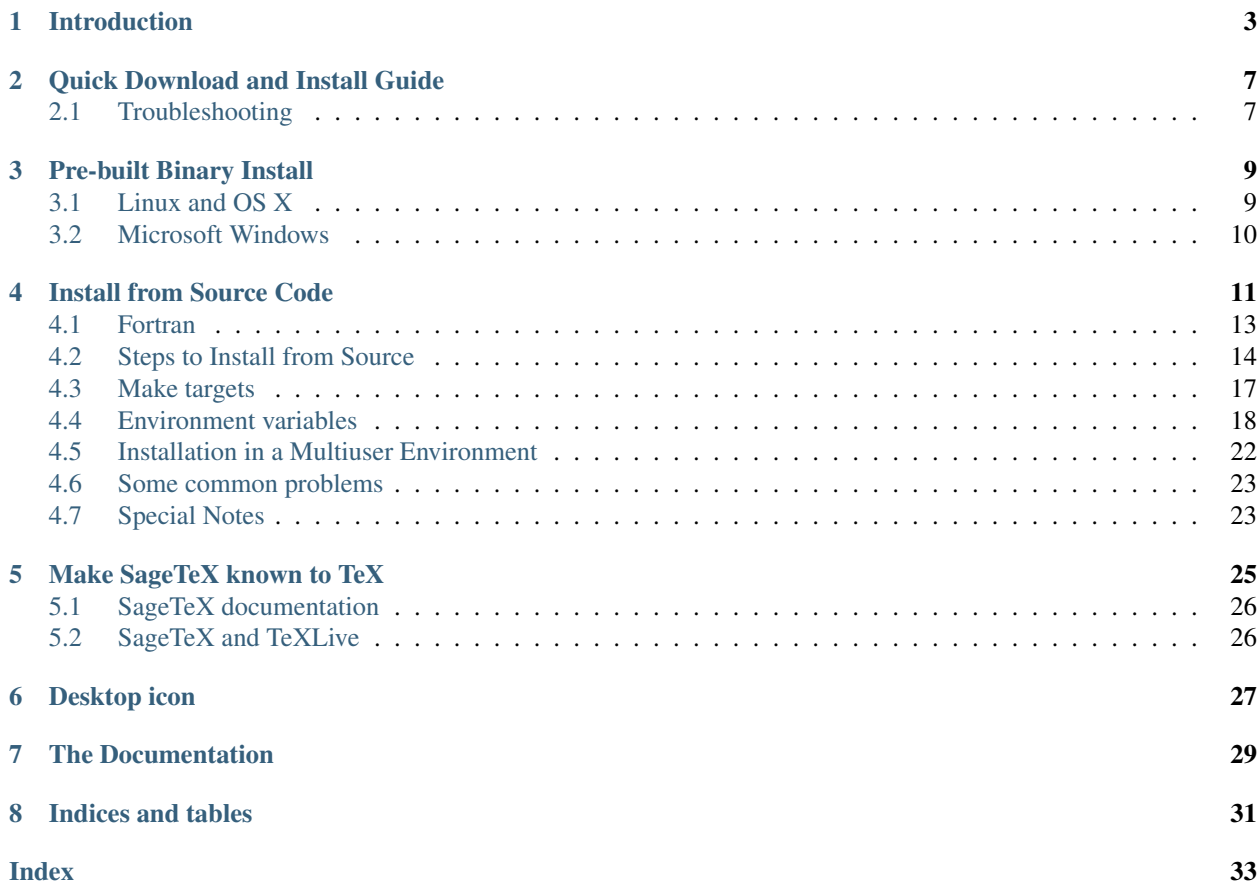

This is a brief explanation of the installation of Sage. Once Sage is installed, you can easily upgrade to a more recent version using sage -upgrade (or type sage -h for more options regarding the installation of Sage packages.)

This work is licensed under a [Creative Commons Attribution-Share Alike 3.0 License.](http://creativecommons.org/licenses/by-sa/3.0/)

# **INTRODUCTION**

<span id="page-6-0"></span>You can install Sage either from a pre-built binary tarball or from source. The binary method is fastest, and has the fewest prerequisites. The source method gives you access to possibly a slightly more up-to-date version of Sage, and ensures that you can modify any of the Sage source code and recompile. Also, installing from source should be simpler than you're used to with most software, since much testing is done to make sure Sage and all its components can be successfully compiled with no user interaction on a range of computers. Thus it's probably easier for you to build all of Sage from source than it would be for you to build some of the packages that come with Sage (e.g., Singular).

The Sage distribution includes most programs on which Sage depends – see a partial list below. These programs are all released under a GPL-compatible license (see the COPYING.txt file in the Sage home directory for more details).

Here is a list of some of the software included with Sage:

- atlas: The ATLAS (Automatically Tuned Linear Algebra Software) project
- bzip2: bzip2 compression library
- ecl: common lisp interpreter
- cython: the Cython programming language: a language, based on Pyrex, for easily writing C extensions for Python
- eclib: John Cremona's programs for enumerating and computing with elliptic curves defined over the rational numbers
- ecm: elliptic curve method for integer factorization
- flint: fast library for number theory
- fortran: the Fortran programming language
- GAP: A System for Computational Discrete Algebra
- genus2reduction: Reduction information about genus 2 curves
- gfan: Computation of Groebner fans and toric varieties
- ghmm: the hidden Markov model library
- givaro: a C++ library for arithmetic and algebraic computations
- gmp-mpir: MPIR is an open source multiprecision integer library derived from GMP (the GNU multiprecision library)
- gsl: GNU Scientific Library is a numerical library for C and C++ programmers
- ipython: An enhanced Python shell designed for efficient interactive work, a library to build customized interactive environments using Python as the basic language, and a system for interactive distributed and parallel computing
- jmol: a Java molecular viewer for three-dimensional chemical structures
- jsmath: include mathematics in HTML
- lapack: a library of Fortran 77 subroutines for solving the most commonly occurring problems in numerical linear algebra.
- lcalc: Rubinstein's L-functions calculator
- libfplll: contains different implementations of the floating-point LLL reduction algorithm, offering different speed/guarantees ratios
- libm4ri: Library for matrix multiplication, reduction and inversion over GF(2)
- linbox: C++ template library for exact, high-performance linear algebra computation
- matplotlib: a Python 2-D plotting library
- maxima: symbolic algebra and calculus
- mercurial: a Source Control Management system designed for handling of very large distributed projects
- mpfi: a C library for arithmetic by multi-precision intervals, based on MPFR and GMP
- mpfr: a C library for multiple-precision floating-point computations with correct rounding
- networkx: a Python package for the creation, manipulation, and study of the structure, dynamics, and functions of complex networks
- NTL: number theory C++ library
- numpy: numerical linear algebra and other numerical computing capabilities for Python
- palp: a package for analyzing lattice polytopes
- pari: PARI number theory library
- pexpect: Python expect (for remote control of other systems)
- polybori: provide high-level data types for Boolean polynomials and monomials, exponent vectors, as well as for the underlying polynomial rings and subsets of the power set of the Boolean variables
- pynac: a modified version of GiNaC (a C++ library for symbolic mathematical calculations) that replaces the dependency on CLN by Python
- Python: The Python programming language
- R: a language and environment for statistical computing and graphics
- readline: GNU Readline line editor library
- scipy: scientific tools for Python
- singular: Polynomial computations in algebraic geometry, etc.
- symmetrica: routines for computing in the representation theory of classical and symmetric groups, and related areas
- sympow: Symmetric power L-functions and modular degrees
- sympy: a Python library for symbolic mathematics
- tachyon: Tachyon(tm) parallel/multiprocessor ray tracing software
- termcap: Display terminal library
- Twisted: Networking framework
- zlib: zlib compression library
- zn\_poly: C library for polynomial arithmetic in Z/nZ[x]
- ZODB: Zope Object Database

# <span id="page-10-0"></span>**QUICK DOWNLOAD AND INSTALL GUIDE**

Not sure what to download? This short guide should get you started.

- Determine your operating system (Windows, Linux, Mac OS X, etc.).
- Determine your CPU type (32-bit, 64-bit or "atom" for Linux and Intel, or PowerPC for Mac OS X).
- Do you want a source or binary distribution? Even if you want to do development, a precompiled version of Sage (binary release) can be used for that purpose. The source distribution is mostly needed if you want to see the sources of the Sage packages, also known as SPKGs.
- If available, choose the appropriate binary version from one of the download mirrors. A list of mirrors is maintained at <http://www.sagemath.org/mirrors.html>
- Follow the binary installation guide [\(http://www.sagemath.org/doc/installation/binary.html\)](http://www.sagemath.org/doc/installation/binary.html) to actually install a pre-compiled version of Sage. The source installation guide [\(http://www.sagemath.org/doc/installation/source.html\)](http://www.sagemath.org/doc/installation/source.html) contains more detailed information on compiling Sage from source.

## <span id="page-10-1"></span>**2.1 Troubleshooting**

- If no binary version is available for your system, download the source version. Note that Sage compiles on a wide variety of systems, but does not compile on every system.
- If you have downloaded a binary version of Sage, upon loading Sage might complain about an illegal instruction error. In that case, a solution is available at the FAQ wiki page <http://wiki.sagemath.org/faq#Otherquestions>
- Make sure there are no spaces in the path in which you have installed Sage.
- Ask for help on the sage-support mailing list. This mailing list is also referred to as the sage-support Google group [\(http://groups.google.com/group/sage-support\)](http://groups.google.com/group/sage-support).

# <span id="page-12-0"></span>**PRE-BUILT BINARY INSTALL**

### <span id="page-12-1"></span>**3.1 Linux and OS X**

Installation from a pre-built binary tarball should in the long run be the easiest and fastest way to install Sage. This is not necessarily the case right now. Note that Sage is itself a programming environment, so building it from source guarantees you maximum flexibility in the long run. Nonetheless, we provide pre-built binaries.

Assumptions: You have a computer with at least 2 GB of free disk space and the operating system is Linux (32-bit or 64-bit) or OS X (10.4 or later).

Highly Recommended: It is highly recommended that you have LaTeX installed. If you want to view animations, you should install either ImageMagick or ffmpeg. ImageMagick or dvipng is also used for displaying some LaTeX output in the Sage notebook.

Download the latest binary tarball from [http://www.sagemath.org/download.html.](http://www.sagemath.org/download.html) For example, it might be called sage-x.y.z-x86\_64-Linux.tgz. Unpack it on your computer in a directory which you have permission to read and write:

```
tar zxvf sage-x.y.z-x86_64-Linux.tgz
```
You can move the resulting directory sage-x.y.z-x86\_64-Linux anywhere and still run ./sage from it, as long as the full path name has no spaces in it. You can also copy the file sage from that directory and put it anywhere, e.g., /usr/local/bin/, but then you have to edit the #SAGE\_ROOT=/path/to/sage-version line at the top of the copied file /usr/local/bin/sage (you should not edit the original sage executable). The variable SAGE\_ROOT should point to the directory sage- $x,y,z-x86664$ -Linux of the extracted Sage tarball. As long as /usr/local/bin is in your \$PATH, you can then type sage from the command line to run Sage. Another approach is to create a symbolic link, say /usr/local/bin/sage, pointing to sage-x.y.z-x86\_64-Linux/sage

```
ln -s /path/to/sage-x.y.z-x86_64-Linux/sage /usr/local/bin/sage
```
With this approach, there is no need to edit /usr/local/bin/sage, the SAGE\_ROOT path will be discovered automatically thanks to the symbolic link. When you want to install a new version of Sage, just delete the old link and create a new one.

Any time you move the Sage directory, you may see a message like

```
The Sage installation tree may have moved
(from /foo to /bar).
Changing various hardcoded paths...
(Please wait at most a few minutes.)
DO NOT INTERRUPT THIS.
```
We currently distribute . dmg files for OS X 10.4.x and 10.6.x. But we would like to make Sage more of a native application. Work for that is ongoing, but help is always welcome.

### <span id="page-13-0"></span>**3.2 Microsoft Windows**

The best way to install Sage on Windows is to install [VirtualBox for Windows](http://www.virtualbox.org/wiki/Downloads) and then download and install the VirtualBox distribution of Sage. See [this URL](http://www.sagemath.org/download-windows.html) for further instructions on installing Sage on Windows. Be sure to read the file [README.txt.](http://www.sagemath.org/mirror/win/README.txt)

# <span id="page-14-0"></span>**INSTALL FROM SOURCE CODE**

More familiarity with computers may be required to build Sage from the [source code.](http://en.wikipedia.org/wiki/Source_code) If you do have all the prerequisite tools, the process should be completely painless. It will take your computer a while to compile Sage from the source code, although you don't have to watch. Compiling Sage from the source code has the major advantage that you have the latest version of Sage with which you can change absolutely any part or the programs on which Sage depends. You can also recompile Sage. Also, some parts of Sage will be optimised for your particular computer, so will run faster than a binary that you have downloaded.

Sage is supported on a number of [Linux](http://en.wikipedia.org/wiki/Linux) , Mac [OS X](http://www.apple.com/macosx/) , Sun/Oracle [Solaris](http://www.oracle.com/solaris) and [OpenSolaris](http://en.wikipedia.org/wiki/OpenSolaris) releases, but Sage is not supported on all versions of Linux, OS X, Solaris or OpenSolaris. Depending on the [operating system,](http://en.wikipedia.org/wiki/Operating_system) Sage works with [x86,](http://en.wikipedia.org/wiki/X86) [x64,](http://en.wikipedia.org/wiki/X86-64) [PowerPC](http://en.wikipedia.org/wiki/PowerPC) or [SPARC](http://en.wikipedia.org/wiki/SPARC) processors. There is no native version of Sage which installs on [Microsoft Windows,](http://en.wikipedia.org/wiki/Microsoft_Windows) although Sage can be used on Windows with the aid of a [virtual machine](http://en.wikipedia.org/wiki/Virtual_machine) . Go to [http://www.sagemath.org/download](http://www.sagemath.org/download-windows.html)[windows.html](http://www.sagemath.org/download-windows.html) to download a version of Sage for Windows. See <http://wiki.sagemath.org/SupportedPlatforms> for the list of platforms on which Sage is supported and the level of support for these systems. You will also find details about [ports](http://en.wikipedia.org/wiki/Computer_port_%28software%29) to other operating systems or processors which may be taking place.

Assumptions: You have a computer with at least 3 GB of free disk space running one of the supported version of an operating system listed at [http://wiki.sagemath.org/SupportedPlatforms.](http://wiki.sagemath.org/SupportedPlatforms) The following standard command-line development tools must be installed on your computer. (Under OS X they all come with [Xcode\)](http://developer.apple.com/xcode/).

- A C compiler: GCC version 4.0.1 or newer should work. Older versions may or may not work. On Solaris or OpenSolaris systems, the Sun compiler should also work.
- make: GNU make, version 3.80 or later
- OpenSSL with dev headers
- m4
- **perl**: version 5.8.0 or later
- tar: GNU tar version 1.17 or later, or BSD tar
- ranlib
- On recent Debian or Ubuntu systems: the **dpkg-dev** package for [multiarch](http://wiki.debian.org/Multiarch) support

Recommended but not strictly required:

- latex: highly recommended
- dvipng
- ImageMagick
- ffmpeg
- ssh-keygen: needed to run the notebook in secure mode

<span id="page-15-0"></span>Note: If you cannot install OpenSSL and its development headers systemwide, another option is to install the optional OpenSSL spkg into your Sage installation. Unfortunately this is not possible to do immediately after extracting the tarball, so you will need to follow the build instructions as normal, wait for the build to *fail*, then run sage  $-i$ openssl and run make again.

Sage also needs a C++ compiler and a Fortran compiler. However, it contains a [GNU Compiler Collection \(GCC\)](http://gcc.gnu.org/) package, such that C, C++ and Fortran compilers will be built if needed (you can also use the environment variable SAGE\_INSTALL\_GCC to control whether or not to install GCC). You always need some C compiler to build GCC and its prerequisites itself.

To check if you have perl installed, for example, type

command -v perl

on the command line. If it gives an error (or returns nothing), then either perl is not installed, or it is installed but not in your [PATH.](http://en.wikipedia.org/wiki/PATH_%28variable%29) It is highly recommended that you have [Latex](http://en.wikipedia.org/wiki/LaTeX) installed, but it is not required. If you don't have ssh-keygen on your local system, then you cannot run the notebook in secure mode, which the uses encrypted [HTTPS](http://en.wikipedia.org/wiki/HTTP_Secure) protocol. To run the notebook in secure mode, type the command notebook(secure=True) instead of notebook(). Unless notebook(secure=True) is used, the notebook uses the less secure [HTTP](http://en.wikipedia.org/wiki/HTTP) protocol.

If you don't have either ImageMagick or ffmpeg, you won't be able to view animations. ffmpeg can produce animations in more different formats than ImageMagick, and seems to be faster than ImageMagick when creating animated GIFs. Either ImageMagick or dvipng is used for displaying some LaTeX output in the Sage notebook.

In OS X, make sure you have a recent version of [Xcode.](http://developer.apple.com/xcode/) See <http://wiki.sagemath.org/SupportedPlatforms> to find out what version(s) of Xcode are supported. You can get the latest Xcode from [http://developer.apple.com/xcode/,](http://developer.apple.com/xcode/) but may have to pay a small fee in order to download this.

On Linux systems (e.g., Ubuntu, Redhat etc), ranlib is in the [Binutils](http://www.gnu.org/software/binutils/) package. Assuming you have sufficient privileges, you can install the binutils and other necessary components. If you do not have the privileges to do this, ask your system administrator to do this, or build the components from source code. The method of installing additional software varies from distribution to distribution but on a [Debian](http://www.debian.org/) based system (e.g. [Ubuntu](http://www.ubuntu.com/) or [Mint\)](http://www.linuxmint.com/), you would use:

sudo apt-get install build-essential gfortran

(this was tested on Ubuntu 9.04).

On other Linux systems you might use [rpm,](http://en.wikipedia.org/wiki/RPM_Package_Manager) [yum](http://en.wikipedia.org/wiki/Yellowdog_Updater,_Modified) or other package manager. On Solaris you would use pkgadd and on OpenSolaris use  $ipf$ . Check the documentation for your particular operating system.

The LaTeX package and a PDF previewer are optional but they can be installed using

sudo apt-get install texlive xpdf evince xdvi

On other systems it might be necessary to install TeX Live from source code, which is quite easy, though a rather time-consuming process.

On Solaris or OpenSolaris, you must have the GNU version of make installed and it must be the first make in your PATH. On Solaris 10, a version of GNU make may be found at /usr/sfw/bin/gmake but you will need to copy it somewhere else and rename it to make. The same is true for GNU  $\tan$ -there is a version called  $\tan$  in /usr/sfw/bin but it will need to be copied somewhere else and renamed to tar). If you attempt to build Sage on AIX or HP-UX, you will need to install both GNU tar and GNU make. On OS X, the BSD tar suppied will build Sage, so there is no need to install GNU tar.

For Solaris, it is recommended you create a directory \$HOME/bins-for-sage and put the GNU versions of tar and make in that directory. Then ensure that \$HOME/bins-for-sage is first in your PATH. That's because Sage also needs /usr/ccs/bin in your PATH to execute programs like ar and ranlib, but /usr/ccs/bin has the <span id="page-16-1"></span>Sun/Oracle versions of make and tar which are unsuitable for building Sage. For more information on building Sage on Solaris, see <http://wiki.sagemath.org/solaris>

Although some of Sage is written in [Python,](http://www.python.org/) you do not need Python pre-installed on your computer, since the Sage installation includes virtually everything you need. When the Sage installation program is run, it will check that you have each of the above-listed prerequisites, and inform you of any that are missing, or have unsuitable verisons.

• If you want to use [Tcl/Tk](http://www.tcl.tk/) libraries in Sage, do the following before compiling Sage. Sage's Python will automatically recognize your system's install of Tcl/Tk if it exists. You need to install the Tcl/Tk development libraries though, not just the Tck/Tk base.

On [Ubuntu,](http://www.ubuntu.com/) this is the command:

sudo apt-get install tk8.5-dev # or the latest version available

Now you can install Sage, If you forgot and installed Sage first anyway, all is not lost. Just issue the command:

sage  $-f$  python-2.6.4.p9  $\#$  or the latest version available

after installing the Tcl/Tk development libraries as above. If

```
sage: import _tkinter
sage: import Tkinter
```
does not raise an ImportError then it worked.

• Sage developers tend to use fairly recent versions of GCC, but Sage should compile with any reasonable C compiler. This is because Sage will build GCC first (if needed) and then use that newly built GCC to compile Sage.

If you don't want this and want to try building Sage with a different compiler, you need to set the environment variable SAGE\_INSTALL\_GCC=no.

If you are interested in working on support for commerical compilers from [HP,](http://docs.hp.com/en/5966-9844/ch01s03.html) [IBM,](http://www-01.ibm.com/software/awdtools/xlcpp/) [Intel,](http://software.intel.com/en-us/articles/intel-compilers/) [Sun/Oracle](http://www.oracle.com/technetwork/server-storage/solarisstudio/overview/index.html) etc, or the open-source [Clang,](http://clang.llvm.org/) please email the sage-devel mailing list, otherwise known as the sage-devel Google group at <http://groups.google.com/group/sage-devel>

After extracting the Sage tarball, the subdirectory spkg contains the source distributions for everything on which Sage depends. We emphasize that all of this software is included with Sage, so you do not have to worry about trying to download and install any one of these packages (such as GAP, for example) yourself.

### <span id="page-16-0"></span>**4.1 Fortran**

Sage includes the C, C++ and Fortran compilers of the [GNU Compiler Collection \(GCC\).](http://gcc.gnu.org/) If a Fortran compiler is missing, it will be installed (within Sage) automatically.

If you want to use an existing Fortran compiler on the system, you can tell Sage about the Fortran compiler and library location. Do this by typing

```
export SAGE_FORTRAN=/exact/path/to/gfortran
export SAGE_FORTRAN_LIB=/path/to/fortran/libs/libgfortran.so
```
The SAGE\_FORTRAN environment variable is read when doing make. It is not checked if you simply install one package using ./sage -i lapack or similar. The SAGE\_FORTRAN environment variable does not mean "build any spkg that uses Fortran using this Fortran". It means "when setting up the Sage build, create the sage fortran script to run the Fortran compiler specified by the SAGE\_FORTRAN variable".

On operating systems such as [AIX,](http://en.wikipedia.org/wiki/IBM_AIX) [HP-UX,](http://en.wikipedia.org/wiki/HP-UX) Solaris and OpenSolaris, where both 32-bit and 64-bit builds are supported, the library path variable SAGE\_FORTRAN\_LIB must point to the 32-bit library if you are building Sage in <span id="page-17-1"></span>32-bit. Also, SAGE\_FORTRAN\_LIB must point to a 64-bit library if you are building Sage in 64-bit. For example, on Solaris & OpenSolaris, the variables SAGE\_FORTRAN, SAGE\_FORTRAN\_LIB and SAGE64 could be set as follows:

```
# SPARC, x86 and x64.
SAGE_FORTRAN=/path/to/gcc/install/directory/bin/gfortran
# 32-bit SPARC
SAGE_FORTRAN_LIB=/path/to/gcc/install/directory/lib/libgfortran.so
# 64-bit SPARC
SAGE_FORTRAN_LIB=/path/to/gcc/install/directory/lib/sparcv9/libgfortran.so
SAGE64=yes
# 32-bit x86
SAGE_FORTRAN_LIB=/path/to/gcc/install/directory/lib/libgfortran.so
# 64-bit x64
SAGE_FORTRAN_LIB=/path/to/gcc/install/directory/lib/amd64/libgfortran.so
SAGE64=yes
```
(It should be noted that Sage is not supported on AIX or HP-UX, although some efforts have been made to [port Sage](http://wiki.sagemath.org/AIX) [to AIX](http://wiki.sagemath.org/AIX) and to [port Sage to HP-UX.](http://wiki.sagemath.org/HP-UX))

#### <span id="page-17-0"></span>**4.2 Steps to Install from Source**

Installation from source is (potentially) very easy, because the distribution contains (essentially) everything on which Sage depends.

Make sure there are **no spaces** in the path name for the directory in which you build: several of Sage's components will not build if there are spaces in the path. Running Sage from a directory with spaces in its name will also fail.

1. Go to [http://www.sagemath.org/download-source.html,](http://www.sagemath.org/download-source.html) select a mirror, and download the file sage-x.y.z.tar.

This tarfile contains the source code for Sage and the source for all programs on which Sage depends. Download it into a subdirectory of your home directory into which you want to install Sage. Note that this file is not compressed; it's just a plain tarball (which happens to be full of compressed files).

2. Extract:

```
tar xvf sage-x.y.z.tar
```
- 3. This creates a directory sage-x.y.z.
- 4. Change into that directory

```
cd sage-x.y.z
```
This is Sage's home directory. It is also referred to as SAGE\_ROOT or the top level Sage directory.

- 5. Optional (but highly recommended): Read the README.txt file there.
- 6. On OSX 10.4, OS 10.5, Solaris 10 and OpenSolaris, if you wish to build a 64-bit version of Sage, then assuming your computer and operating system are 64-bit, type

```
SAGE64=yes
export SAGE64
```
It should be noted that at the time of writing (April 2011), 64-bit builds of Sage on both Solaris 10 and Open-Solaris are not very stable, so you are advised not to set SAGE64 to yes. This will then create stable 32-bit versions of Sage. See <http://wiki.sagemath.org/SupportedPlatforms> and <http://wiki.sagemath.org/solaris> for the latest information, as work is ongoing to resolve the 64-bit Solaris & OpenSolaris problems.

7. Type

make

This compiles Sage and all dependencies. Note that you do not need to be logged in as root, since no files are changed outside of the sage-x.y.z directory (with one exception – the .ipythonrc directory is created in your HOME directory if it doesn't exist). In fact, it is inadvisable to build Sage as root, as the root account should only be used when absolutely necessary, as mis-typed commands can have serious consequences if you are logged in as root. There has been a bug [reported](http://trac.sagemath.org/sage_trac/ticket/9551/) in Sage which would have overwritten a system file had the user been logged in as root.

Typing make does the usual steps for each of the packages, but puts all the results in the local build tree. Depending on the architecture of your system (e.g., Celeron, Pentium Mobile, Pentium 4, SPARC, etc.), it can take over three hours to build Sage from source. On slower older hardware it can take over a day to build Sage. If the build is successful, you will not see the word ERROR in the last 3-4 lines of output.

Each component of Sage has its own build log, saved in SAGE\_ROOT/spkg/logs. In particular, if the build of Sage fails, then you can type the following from the directory where you typed make.

grep -li "^Error installing" spkg/logs/\*

Then paste the contents of the log file(s) with errors to the Sage support newsgroup <http://groups.google.com/group/sage-support> If the log files are very large (and many are), then don't paste the whole file, but make sure to include any error messages.

The directory where you built Sage is NOT hardcoded. You should be able to safely move or rename that directory. (It's a bug if this is not the case)

See *[Make targets](#page-20-0)* for some options for the make command.

8. To start Sage, change into the Sage home directory and type:

./sage

You should see the Sage prompt, which will look something like this (starting the first time should take well under a minute, but can take several minutes if the file system is slow or busy. Since Sage opens a lot of files, it is preferable to install Sage on a fast file system if this is possible.):

```
$ sage
----------------------------------------------------------------------
| Sage Version 4.7, Release Date: 2011-05-23 |
| Type notebook() for the GUI, and license() for information.
----------------------------------------------------------------------
```
sage:

Just starting successfully tests that many of the components built correctly. If the above is not displayed (e.g., if you get a massive traceback), please report the problem, e.g., to <http://groups.google.com/group/sage-support> . It would also be helpful to include the type of operating system (Linux, OS X, Solaris or OpenSolaris), the version and date of that operating system and the version number of the copy of Sage you are using. (There are no formal requirements for bug reports - just send them; we appreciate everything.)

After Sage starts, try a command:

```
sage: 2 + 2
4
```
Try something more complicated, which uses the PARI C library:

```
sage: factor(2005)
5 * 401
```
Try something simple that uses the Gap, Singular, Maxima and PARI/GP interfaces:

```
sage: gap('2+2')
4
sage: gp('2+2')
4
sage: maxima('2+2')
4
sage: singular('2+2')
4
sage: pari('2+2')
4
```
(For those familiar with GAP: Sage automatically builds a GAP "workspace" during installation, so the response time from this GAP command is relatively fast. For those familiar with GP/PARI, the gp command creates an object in the GP interpreter, and the pari command creates an object directly in the PARI C-library.)

Try running Gap, Singular or GP from Sage:

```
sage: gap_console()
GAP4, Version: 4.4.12 of 17-Dec-2008, i386-pc-solaris2.11-gcc
gap> 2+2;
4
[ctrl-d]
sage: gp_console()
...
[ctrl-d]
sage: singular_console()
                   SINGULAR / Development
A Computer Algebra System for Polynomial Computations / version 3-1-1
                                                   \bigcapby: G.-M. Greuel, G. Pfister, H. Schoenemann \ Feb 2010
FB Mathematik der Universitaet, D-67653 Kaiserslautern \
[ctrl-d]
> Auf Wiedersehen.
sage:
```
9. Optional: Check the interfaces to any other software that you have available. Note that each interface calls its corresponding program by a particular name: [Mathematica](http://www.wolfram.com/mathematica/) is invoked by calling math, [Maple](http://www.maplesoft.com/) by calling maple, etc. The easiest way to change this name or perform other customizations is to create a redirection script in \$SAGE\_ROOT/local/bin. Sage inserts this directory at the front of your PATH, so your script may need to use an absolute path to avoid calling itself; also, your script should use  $\frac{1}{2} \times \frac{1}{2}$  to pass along all of its arguments. For example, a maple script might look like:

```
#!/bin/sh
/etc/maple10.2/maple.tty $*
```
- 10. Optional: Different possibilities to make using Sage a little easier:
	- Make a symbolic link from /usr/local/bin/sage (or another directory in your PATH) to \$SAGE\_ROOT/sage:

ln -s /path/to/sage-x.y.z/sage /usr/local/bin/sage

Now simply typing sage should be sufficient to run Sage.

- Copy \$SAGE\_ROOT/sage to a location in your PATH. If you do this, make sure you edit the line #SAGE\_ROOT=/path/to/sage-version at the top of the copied sage script. It is best to edit only the copy, not the original.
- For KDE users, create a bash script {sage} containing the lines

```
#!/bin/bash
konsole -T "sage" -e <SAGE_ROOT>/sage
```
which you make executable (chmod  $a+x$  sage) and put it somewhere in your path. (Note that you have to change \$SAGE\_ROOT above!) You can also make a KDE desktop icon with this as the command (under the Application tab of the Properties of the icon, which you get my right clicking the mouse on the icon).

• On Linux and OS X systems, you can make an alias to  $$SAGE\_ROOT/sage$ . For example, put something similar to the following line in your . bashrc file:

```
alias sage=/home/username/sage-5.0/sage
```
Having done so, quit your terminal emulator and restart it again. Now typing sage within your terminal emulator should start Sage.

- 11. Optional, but highly recommended: Test the install by typing ./sage --testall. This runs most examples in the source code and makes sure that they run exactly as claimed. To test all examples, use ./sage  $-$ testall  $-$ optional  $-$ long; this will run examples that take a long time, and those that depend on optional packages and software, e.g., Mathematica or Magma. Some (optional) examples will likely fail because they assume that a database is installed. Alternatively, from within \$SAGE\_ROOT, you can type make test to run all the standard test code. This can take from 25 minutes to several hours, depending on your hardware. On very old hardware building and testing Sage can take several days!
- 12. Optional: Install optional Sage packages and databases. Type sage --optional to see a list or visit [http://www.sagemath.org/packages/optional/,](http://www.sagemath.org/packages/optional/) and sage  $-i$  <package name> to automatically download and install a given package.
- 13. Optional: Run the install\_scripts command from within Sage to create gp, singular, gap, etc., scripts in your PATH. Type install\_scripts? in Sage for details.

Have fun! Discover some amazing conjectures!

#### <span id="page-20-0"></span>**4.3 Make targets**

To build Sage from scratch, you would typically give the command make to build Sage and its HTML documentation. The make command is pretty smart, so if your build of Sage is interrupted, then running make again should cause it to pick up where it left off. The make command can also be given options, which control what is built and how it is built.

- make build builds Sage: it compiles all of the Sage packages. It does not build the documentation.
- make doc builds Sage's documentation in HTML format. Note that this requires that Sage be built first, so it will automatically run make build first. Thus running make doc is equivalent to running make.
- make doc-pdf builds Sage's documentation in PDF format. This also requires that Sage be built first, so it will automatically run make build.
- <span id="page-21-1"></span>• make build-serial builds the components of Sage serially, rather than in parallel (parallel building is the default). Running make build-serial is equivalent to setting the environment variable SAGE\_PARALLEL\_SPKG\_BUILD to "no" – see below for information about this variable.
- make ptest and make ptestlong: these first build Sage and its html documentation, if necessary, and then run Sage's test suite. The second version runs more tests, and so it takes longer. The "p" in "ptest" stands for "parallel": tests are run in parallel. If you want to run tests serially, you can use make test or make testlong instead.
- make dist clean restores the Sage directory to its state before doing any building: it is equivalent to deleting the entire Sage directory and unpacking the source tarfile.

## <span id="page-21-0"></span>**4.4 Environment variables**

Sage uses several environment variables to control its build process. Most users won't need to set any of these: the build process just works on many platforms. (Note though that setting MAKE, as described below, can significantly speed up the process.) Building Sage involves building about 100 packages, each of which has its own compilation instructions.

Here are some of the more commonly used variables affecting the build process:

• MAKE - one useful setting for this variable when building Sage is  $MAKE='make -jNUM'$  to tell the "make" program to run NUM jobs in parallel when building. Some people advise using more jobs than there are CPU cores, at least if the system is not heavily loaded and has plenty of RAM; for example, a good setting for NUM might be between 1 and 1.5 times the number of cores. In addition, the "-l" option sets a load limit:  $MAKE = 'make -j4 -15.5$ , for example, tells "make" to try to use four jobs, but to not start more than one job if the system load average is above 5.5. See the manual page for GNU make: [Command-line options](http://www.gnu.org/software/make/manual/make.html#Options-Summary) and [Parallel building.](http://www.gnu.org/software/make/manual/make.html#Parallel)

Warning: Some users on single-core OS X machines have reported problems when building Sage with  $MAKE = 'make -jNUM' with NUM greater than one.$ 

- SAGE\_NUM\_THREADS if this is set to a number, then when building the documentation, parallel doctesting, or running sage  $-b$ , use this many threads. If this is not set, then determine the number of threads using the value of the MAKE (see above) or MAKEFLAGS environment variables. If none of these specifies a number of jobs, use 1 thread (except for parallel testing: there we use a default of the number of CPU cores, with a maximum of 8 and a minimum of 2).
- SAGE\_PARALLEL\_SPKG\_BUILD if this is set to "no", then build spkgs serially rather than in parallel. If this is "no", then each spkg may still take advantage of the setting of MAKE to build using multiple jobs, but the spkgs will be built one at a time. Alternatively, run "make build-serial" which sets this environment variable for you.
- SAGE CHECK if this is set to "yes", then during the build process and when running sage  $-i \dots$  or sage -f ..., run the test suite for each package which has one. See also SAGE\_CHECK\_PACKAGES.
- SAGE\_CHECK\_PACKAGES If SAGE\_CHECK is set to "yes", then the default bahavior is to run test suites for all spkgs which contain them. If SAGE\_CHECK\_PACKAGES is set, it should be a comma-separated list of strings of the form pkg-name or !pkg-name. An entry pkg-name means to run the test suite for the named package regardless of the setting of SAGE\_CHECK. An entry !pkg-name means to skip its test suite. So if this is set to mpir, !python, then always run the test suite for MPIR, but always skip the test suite for Python.

Note: As of this writing (Sage 5.0), the test suite for the Python spkg fails on most platforms. So when this variable is empty or unset, Sage uses a default of !python.

- <span id="page-22-0"></span>• SAGE64 - Set this to "yes" to build a 64-bit binary on platforms which default to 32-bit, even though they can build 64-bit binaries. It adds the compiler flag -m64 when compiling programs. The SAGE64 variable is mainly of use on OS X (pre 10.6), Solaris and OpenSolaris, though it will add the -m64 on any operating system. If you are running version 10.6 of OS X on a 64-bit machine, then Sage will automatically build a 64-bit binary, so this variable does not need setting.
- CFLAG64 default value "-m64". If Sage detects that it should build a 64-bit binary, then it uses this flag when compiling C code. Modify it if necessary for your system and C compiler. This should not be necessary on most systems – this flag will typically be set automatically, based on the setting of SAGE64, for example.
- SAGE\_FORTRAN see *[Fortran](#page-16-0)*.
- SAGE\_FORTRAN\_LIB see *[Fortran](#page-16-0)*.
- SAGE\_INSTALL\_GCC by default, Sage will automatically detect whether to install the [GNU Compiler](http://gcc.gnu.org/) [Collection \(GCC\)](http://gcc.gnu.org/) package or not (depending on whether C, C++ and Fortran compilers are present and the versions of those compilers). Setting SAGE\_INSTALL\_GCC=yes will force Sage to install GCC. Setting SAGE\_INSTALL\_GCC=no will prevent Sage from installing GCC.
- SAGE\_DEBUG about half a dozen Sage packages use this variable. If it is unset (the default) or set to "yes", then debugging is turned on. If it is set to anything else, then debugging is turned off.
- SAGE SPKG LIST FILES Set this to "yes" to enable verbose extraction of tar files, i.e. Sage's spkg files. Since some spkgs contain a huge number of files such that the log files get very large and harder to search (and listing the contained files is usually less valuable), we decided to turn this off by default. This variable affects builds of Sage with make (and sage  $-$ upgrade) as well as the manual installation of individual spkgs with e.g. sage -i.
- SAGE SPKG INSTALL DOCS Set this to "yes" to install package-specific documentation to \$SAGE\_ROOT/local/share/doc/PACKAGE\_NAME/ when an spkg is installed. This option may not be supported by all spkgs. Some spkgs might also assume that certain programs are available on the system (for example, latex or pdflatex).
- SAGE\_BUILD\_DIR the default behavior is to build each spkg in a subdirectory of \$SAGE\_ROOT/spkg/build/; for example, build atlas-3.8.3.p12.spkg in the directory \$SAGE\_ROOT/spkg/build/atlas-3.8.3.p12/. If this variable is set, build in \$SAGE\_BUILD\_DIR/atlas-3.8.3.p12/ instead. If the directory \$SAGE\_BUILD\_DIR does not exist, it is created. As of this writing (Sage 4.8), when building the standard Sage packages, this may require 1.5 gigabytes of free space in this directory (or more if SAGE\_KEEP\_BUILT\_SPKGS is "yes" – see below); the exact amount of required space varies from platform to platform. For example, the block size of the file system will affect the amount of space used, since some spkgs contain many small files.

Warning: The variable SAGE\_BUILD\_DIR must be set to the full path name of either an existing directory for which the user has write permissions, or to the full path name of a nonexistent directory which the user has permission to create. The path name must contain no spaces.

• SAGE\_KEEP\_BUILT\_SPKGS - the default behavior is to delete each build directory – the appropriate subdirectory of \$SAGE\_ROOT/spkg/build or \$SAGE\_BUILD\_DIR – after each spkg is successfully built. The subdirectory is not deleted if there were errors installing the spkg. Set this variable to "yes" to keep the subdirectory regardless. Furthermore, if you install an spkg for which there is already a corresponding subdirectory, for example left over from a previous build, then the default behavior is to delete that old subdirectory. If this variable is set to "yes", then the old subdirectory is moved to \$SAGE\_ROOT/spkg/build/old/ (or \$SAGE\_BUILD\_DIR/old), overwriting any already existing file or directory with the same name.

Note: After a full build of Sage (as of version 4.8), these subdirectories can take up to 6 gigabytes of storage, in total, depending on the platform and the block size of the file system. If you always set this variable to "yes", <span id="page-23-0"></span>it can take even more space: rebuilding every spkg would use double the amount of space, and any upgrades to spkgs would create still more directories, using still more space.

**Note:** In an existing Sage installation, running sage  $-i$  -s new.spkg or sage  $-f$  -s new.spkg installs the spkg new.spkg and keeps the corresponding build directory; thus setting SAGE\_KEEP\_BUILT\_SPKGS to "yes" mimics this behavior when building Sage from scratch or when installing individual spkgs. So you can set this variable to "yes" instead of using the  $-s$  flag for sage  $-i$  or sage -f.

• SAGE\_FAT\_BINARY - to prepare a binary distribution that will run on the widest range of target machines, set this variable to "yes" before building Sage:

```
export SAGE_FAT_BINARY="yes"
make
./sage --bdist x.y.z-fat
```
Variables to set if you're trying to build Sage with an unusual setup, e.g., an unsupported machine or an unusual compiler:

• SAGE\_PORT - if you try to build Sage on a platform which is recognized as being unsupported (e.g. AIX, or HP-UX), or with a compiler which is unsupported (anything except gcc), you will see a message saying something like

```
You are attempting to build Sage on IBM's AIX operating system,
which is not a supported platform for Sage yet. Things may or
may not work. If you would like to help port Sage to AIX,
please join the sage-devel discussion list - see
http://groups.google.com/group/sage-devel
The Sage community would also appreciate any patches you submit.
To get past this message, export the variable SAGE_PORT to
something non-empty.
```
If this is the situation, follow the directions: set SAGE\_PORT to something non-empty (and expect to run into problems).

• SAGE\_USE\_OLD\_GCC - the Sage build process requires gcc with a version number of at least 4.0.1. If the most recent version of gcc on your system is the older 3.4.x series and you want to build with SAGE\_INSTALL\_GCC=no, then set SAGE\_USE\_OLD\_GCC to something non-empty. Expect the build to fail in this case.

Environment variables dealing with specific Sage packages:

• SAGE\_ATLAS\_ARCH - if you are compiling ATLAS (in particular, if SAGE\_ATLAS\_LIB is not set), you can use this environment variable to set a particular architecture and instruction set architecture. The syntax is SAGE\_ATLAS\_ARCH=arch[,isaext1][,isaext2]...[,isaextN]. While ATLAS comes with precomputed timings for a variety of CPUs, it only uses them if it finds an exact match. Otherwise, ATLAS runs through a lengthy automated tuning process in order to optimize performance for your particular system. You drastically reduce the total Sage compile time if you manually select a suitable architecture. It is recommended to specify a suitable architecture on laptops or other systems with CPU throttling or if you want to distribute the binaries. Available architectures are

```
POWER3, POWER4, POWER5, PPCG4, PPCG5, P5, P5MMX, PPRO, PII, PIII, PM, CoreSolo,
CoreDuo, Core2Solo, Core2, Corei7, P4, P4E, Efficeon, K7, HAMMER, AMD64K10h,
IA64Itan, IA64Itan2, USI, USII, USIII, USIV, UnknownUS, MIPSR1xK, MIPSICE9
```
and instruction set extensions are

AltiVec, SSE3, SSE2, SSE1, 3DNow.

<span id="page-24-0"></span>In addition, you can also set

- SAGE\_ATLAS\_ARCH=fast picks defaults for a modern (2-3 year old) CPU of your processor line, and
- $-$  SAGE\_ATLAS\_ARCH=base picks defaults that should work for a ~10 year old CPU.

For example,

SAGE\_ATLAS\_ARCH=Corei7,SSE3,SSE2,SSE1

would be appropriate for a Core i7 CPU.

- SAGE\_ATLAS\_LIB if you have an installation of ATLAS on your system and you want Sage to use it instead of building and installing its own version of ATLAS, set this variable to be the directory containing your AT-LAS installation. It should contain the files libatlas, liblapack, libcblas, and libf77blas with extensions .a, .so, or .dylib. For backward compatibility, the libraries may also be in the subdirectory SAGE\_ATLAS\_LIB/lib/.
- SAGE\_MATPLOTLIB\_GUI set this to anything non-empty except "no", and Sage will attempt to build the graphical backend when it builds the matplotlib package.
- INCLUDE\_MPFR\_PATCH This is used to add a patch to MPFR to bypass a bug in the memset function affecting sun4v machines with versions of Solaris earlier than Solaris 10 update 8 (10/09). Earlier versions of Solaris 10 can be patched by applying Sun patch 142542-01. Recognized values are:
	- INCLUDE\_MPFR\_PATCH=0 never include the patch useful if you know all sun4v machines Sage will be used are running Solaris 10 update 8 or later, or have been patched with Sun patch 142542-01.
	- $-$  INCLUDE MPFR PATCH=1 always include the patch, so the binary will work on a sun4v machine, even if created on an older sun4u machine.

If this variable is unset, include the patch on sun4v machines only.

- SAGE\_BINARY\_BUILD used by the pil package. If set to "yes", then force Sage to use the versions of libjpeg, libtiff and libpng from \$SAGE\_ROOT/local/lib. Otherwise, allow the use of the system's versions of these libraries.
- SAGE\_PIL\_NOTK used by the pil package. If set to "yes", then disable building TK. If this is not set, then this should be dealt with automatically: Sage tries to build the pil package with TK support enabled, but if it runs into problems, it tries building again with TK disabled. So only use this variable to force TK to be disabled. (Building the pil package is pretty fast – less than a minute on many systems – so allowing it to build twice is not a serious issue.)

Some standard environment variables which you should probably not set:

- CC while some programs allow you to use this to specify your C compiler, the Sage packages do not all recognize this. In fact, setting this variable for building Sage is likely to cause the build process to fail.
- CXX similarly, this will set the C++ complier for some Sage packages, and similarly, using it is likely quite risky.
- CFLAGS, CXXFLAGS the flags for the C compiler and the C++ compiler, respectively. The same comments apply to these: setting them may cause problems, because they are not universally respected among the Sage packages.

Sage uses the following environment variables when it runs:

- DOT\_SAGE this is the directory, to which the user has read and write access, where Sage stores a number of files. The default location is  $\sim/$ . sage/, but you can change that by setting this variable.
- SAGE\_STARTUP\_FILE a file including commands to be executed every time Sage starts. The default value is \$DOT\_SAGE/init.sage.
- <span id="page-25-1"></span>• SAGE SERVER - if you want to install a Sage package using sage  $-i$  PKG NAME, Sage downloads the file from the web, using the address http://www.sagemath.org/ by default, or the address given by SAGE\_SERVER if it is set. If you wish to set up your own server, then note that Sage will search the directories SAGE\_SERVER/packages/standard/, SAGE\_SERVER/packages/optional/, SAGE\_SERVER/packages/experimental/, and SAGE\_SERVER/packages/archive/ for packages. See the script \$SAGE\_ROOT/local/bin/sage-download\_package for the implementation.
- SAGE PATH a colon-separated list of directories which Sage searches when trying to locate Python libraries.
- SAGE\_BROWSER on most platforms, Sage will detect the command to run a web browser, but if this doesn't seem to work on your machine, set this variable to the appropriate command.
- SAGE\_ORIG\_LD\_LIBRARY\_PATH\_SET set this to something non-empty to force Sage to set the LD\_LIBRARY\_PATH before executing system commands.
- SAGE\_ORIG\_DYLD\_LIBRARY\_PATH\_SET similar, but only used on Mac OS X to set the DYLD\_LIBRARY\_PATH.
- SAGE\_CBLAS used in the file SAGE\_ROOT/devel/sage/sage/misc/cython.py. Set this to the base name of the BLAS library file on your system if you want to override the default setting. That is, if the relevant file is called libcblas\_new.so or libcblas\_new.dylib, then set this to "cblas\_new".

Sage overrides the user's settings of the following variables:

• MPLCONFIGDIR - ordinarily, this variable lets the user set their matplotlib config directory. Due to incompatibilies in the contents of this directory among different versions of matplotlib, Sage overrides the user's setting, defining it instead to be \$DOT\_SAGE/matplotlib-VER, with "VER" replaced by the current matplotlib version number.

Variables dealing with doctesting:

- SAGE\_TESTDIR a temporary directory used during Sage's doctesting. The default is to use the directory \$DOT\_SAGE/tmp, but you can override that by setting this variable.
- SAGE\_TIMEOUT used for Sage's doctesting: the number of seconds to allow a doctest before timing it out. If this isn't set, the default is 360 seconds (6 minutes).
- SAGE\_TIMEOUT\_LONG used for Sage's doctesting: the number of seconds to allow a doctest before timing it out, if tests are run using sage  $-t$  --long. If this isn't set, the default is 1800 seconds (30 minutes).
- SAGE PICKLE JAR if you want to update the the standard pickle jar, set this to something non-empty and run the doctest suite. See the documentation for the functions  $\text{picklejar}()$  and unpickle\_all() in SAGE\_ROOT/devel/sage/sage/structure/sage\_object.pyx, online [here \(picklejar\)](http://sagemath.org/doc/reference/sage/structure/sage_object.html#sage.structure.sage_object.picklejar) and [here](http://sagemath.org/doc/reference/sage/structure/sage_object.html#sage.structure.sage_object.unpickle_all) [\(unpickle\\_all\).](http://sagemath.org/doc/reference/sage/structure/sage_object.html#sage.structure.sage_object.unpickle_all)

### <span id="page-25-0"></span>**4.5 Installation in a Multiuser Environment**

This section addresses the question of how a system administrator can install a single copy of Sage in a multi-user computer network.

#### **4.5.1 System-wide install**

- 1. After you build Sage, you may optionally copy or move the entire build tree to /usr/local or another location. If you do this, then you must run . / sage once so that various hard-coded locations will get updated. For this reason, it might be easier to simply build Sage in its final location.
- 2. Make a symbolic link to the sage script in /usr/local/bin:

ln -s /path/to/sage-x.y.z/sage /usr/local/bin/sage

Alternatively, copy the Sage script:

cp /path/to/sage-x.y.z/sage /usr/local/bin/sage

and edit the file /usr/local/bin/sage: SAGE\_ROOT should be set to the directory /path/to/sage-x.y.z/ where Sage is installed. It is recommended not to edit the original sage script, only the copy in /usr/local/bin/sage.

3. Make sure that all files in the Sage tree are readable by all:

chmod a+rX -R /usr/local/sage-5.0

4. Optionally, you can test Sage by running:

make testlong

or make ptestlong which tests files in parallel using multiple processes. You can also omit long to skip tests which take a long time.

#### <span id="page-26-0"></span>**4.6 Some common problems**

#### **4.6.1 ATLAS**

Sometimes the ATLAS spkg can fail to build. Some things to check for:

- Make sure that CPU throttling mode (= power-saving mode) is turned off when building ATLAS.
- Also, the ATLAS build can fail if the system load is too high, and in particular this has been known to happen when building with  $\text{MAKE} = \text{rank} = -j\text{NUM}$  with NUM large. If this happens, just try running "make" again. If "make" fails after five or six attempts, report your problem to the sage-devel mailing list.

### <span id="page-26-1"></span>**4.7 Special Notes**

• (Found by Peter Jipsen) If you get an error like

```
ImportError: /home/jipsen/Desktop/sage-1.3.3.1/local/lib/libpari-gmp.so.2:
     cannot restore segment prot after reloc:
Permission denied
```
then your [SELinux](http://fedoraproject.org/wiki/SELinux) configuration is preventing Sage from launching. To rectify this issue, you can either change the default security context for Sage (??) or disable SELinux altogether by setting the line SELINUX=disabled in your /etc/sysconfig/selinux file.

• To make SageTeX available to your users, see the instructions for *[installation in a multiuser environment](#page-29-2)*.

This page was last updated in July 2012 (Sage 5.2)

## <span id="page-28-0"></span>**MAKE SAGETEX KNOWN TO TEX**

Sage is largely self-contained, but some parts do need some intervention to work properly. SageTeX is one such part.

The SageTeX package allows one to embed computations and plots from Sage into a LaTeX document. SageTeX is installed in Sage by default, but to use SageTeX with your LaTeX documents, you need to make your TeX installation aware of it before it will work.

The key to this is that TeX needs to be able to find sagetex.sty, which can be found in SAGE\_ROOT/local/share/texmf/tex/generic/sagetex/, where SAGE\_ROOT is the directory where you built or installed Sage. If TeX can find sagetex.sty, then SageTeX will work. There are several ways to accomplish this.

• The first and simplest way is simply to copy sagetex. sty into the same directory as your LaTeX document. Since the current directory is always searched when typesetting a document, this will always work.

There are a couple small problems with this, however: the first is that you will end up with many unnecessary copies of sagetex.sty scattered around your computer. The second and more serious problem is that if you upgrade Sage and get a new version of SageTeX, the Python code and LaTeX code for SageTeX may no longer match, causing errors.

• The second way is to use the TEXINPUTS environment variable. If you are using the bash shell, you can do

export TEXINPUTS="SAGE\_ROOT/local/share/texmf//:"

where SAGE\_ROOT is the location of your Sage installation. Note that the double slash and colon at the end of that line are important. Thereafter, TeX and friends will find the SageTeX style file. If you want to make this change permanent, you can add the above line to your .bashrc file. If you are using a different shell, you may have to modify the above command to make the environment variable known; see your shell's documentation for how to do that.

One flaw with this method is that if you use applications like TeXShop, Kile, or Emacs/AucTeX, they will not necessarily pick up the environment variable, since when they run LaTeX, they may do so outside your usual shell environment.

If you ever move your Sage installation, or install a new version into a new directory, you'll need to update the above command to reflect the new value of SAGE\_ROOT.

• The third (and best) way to make TeX aware of sagetex.sty is to copy that file into a convenient place in your home directory. In most TeX distributions, the texmf directory in your home directory is automatically searched for packages. To find out exactly what this directory is, do the following on the command line:

kpsewhich -var-value=TEXMFHOME

which will print out a directory, such as /home/drake/texmf or /Users/drake/Library/texmf. Copy the tex/ directory from SAGE\_ROOT/local/share/texmf/ into your home texmf directory with a command like

cp -R SAGE\_ROOT/local/share/texmf/tex TEXMFHOME

where SAGE\_ROOT is, as usual, replaced with the location of your Sage installation and TEXMFHOME is the result of the kpsewhich command above.

If you upgrade Sage and discover that SageTeX no longer works, you can simply repeat these steps and the Sage and TeX parts of SageTeX will again be synchronized.

<span id="page-29-2"></span>• For installation on a multiuser system, you just modify the above instructions appropriately to copy sagetex.sty into a systemwide TeX directory. Instead of the directory TEXMFHOME, probably the best choice is to use the result of

```
kpsewhich -var-value=TEXMFLOCAL
```
which will likely produce something like /usr/local/share/texmf. Copy the tex directory as above into the TEXMFLOCAL directory. Now you need to update TeX's database of packages, which you can do simply by running

texhash TEXMFLOCAL

as root, replacing TEXMFLOCAL appropriately. Now all users of your system will have access to the LaTeX package, and if they can also run Sage, they will be able to use SageTeX.

Warning: it's very important that the file sagetex.sty that LaTeX uses when typesetting your document match the version of SageTeX that Sage is using. If you upgrade your Sage installation, you really should delete all the old versions of sagetex.sty floating around.

Because of this problem, we recommend copying the SageTeX files into your home directory's texmf directory (the third method above). Then there is only one thing you need to do (copy a directory) when you upgrade Sage to insure that SageTeX will work properly.

### <span id="page-29-0"></span>**5.1 SageTeX documentation**

While not strictly part of installation, it bears mentioning here that the documentation for SageTeX is maintained in SAGE\_ROOT/local/share/texmf/tex/generic/sagetex/sagetexpackage.pdf. There is also an example file in the same directory – see example.tex and example.pdf, the pre-built result of typesetting that file with LaTeX and Sage. You can also get those files from CTAN (Comprehensive TeX Archive Network): [http://www.ctan.org/tex-archive/macros/latex/contrib/sagetex/.](http://www.ctan.org/tex-archive/macros/latex/contrib/sagetex/)

However, be advised that SageTeX is "officially" distributed as part of Sage, and the version available on CTAN may not be the most current version.

### <span id="page-29-1"></span>**5.2 SageTeX and TeXLive**

One potentially confusing issue is that the popular TeX distribution [TeXLive 2009](http://www.tug.org/texlive/) includes SageTeX. This may seem nice, but with SageTeX, it's important that the Sage bits and LaTeX bits be synchronized – which is a problem in this case, since both Sage and SageTeX are updated frequently, and TeXLive is not. In fact, at the time of this writing (January 2010), many Linux distributions are still shipping TeXLive 2007.

Because of this, it is *strongly recommended* that you always install the LaTeX part of SageTeX from Sage, as described above. The instructions above will insure that both halves of SageTeX are compatible and will work properly. Using TeXLive to provide the LaTeX side of SageTeX is not supported.

## **DESKTOP ICON**

<span id="page-30-0"></span>These instructions will help you make a KDE desktop icon which starts the Sage notebook. Instructions for a Gnome desktop icon are probably similar.

1. Create a notebook.sage file containing only the line

```
notebook(openviewer=True)
```
2. In your Desktop subdirectory, create a file Sage-notebook.desktop containing the lines

```
[Desktop Entry]
Comment=
Comment[de]=
Encoding=UTF-8
Exec=/usr/local/bin/sage /home/martin/notebook.sage
GenericName=
GenericName[de]=
Icon=
MimeType=
Name=Sage
Name[de]=Sage
Path=$HOME
StartupNotify=true
Terminal=false
TerminalOptions=
Type=Application
X-DCOP-ServiceType=
X-KDE-SubstituteUID=false
X-KDE-Username=
```
You will have to edit the Exec= line to point to your sage script and your notebook.sage file.

3. Right click on the Sage notebook desktop icon and click on Properties, then Application, then Advanced Options, then Run in Terminal. If you want to title the xwindow terminal, add in the terminal option box -T "sage notebook".

To quit the Sage notebook, first enter  $C \text{trl} - c$  in the xwindow terminal running Sage, then enter  $C \text{trl} - d$  to quit Sage in the terminal, and finally close the browser (or browser tab) which was displaying the Sage notebook server.

For a picture for your icon, check out the Sage art at [http://wiki.sagemath.org/art.](http://wiki.sagemath.org/art)

**SEVEN**

# **THE DOCUMENTATION**

<span id="page-32-0"></span>You do not need to install the documentation separately: it is included with Sage. The Sage standard documentation includes a guided tour of Sage, a tutorial, a reference manual, a developer's guide, an installation guide, and other documents. The tutorial is a good starting point to learn how to use Sage. The reference manual describes what is available in Sage along with examples on how to use specific commands.

When you build Sage from source, by default the HTML version of the standard documentation is built as well. But note that in this way the HTML version does not have links to the PDF version. To build the HTML or PDF version of the documentation yourself, use the general command

sage -docbuild {document} {format}

For example, the command

sage -docbuild reference html

builds the HTML version of the reference manual.

You can choose to have the built HTML version of the documentation link to the PDF version. To do so, you need to build both the HTML and PDF versions. To have the HTML version link to the PDF version, do

sage -docbuild all html sage -docbuild all pdf

Type sage -docbuild -H to see a list of available options for building the documentation or any part of it. See the file SAGE\_ROOT/Makefile for further information on how the documentation is built by default.

**EIGHT**

# **INDICES AND TABLES**

- <span id="page-34-0"></span>• *genindex*
- *modindex*
- *search*

## **INDEX**

## <span id="page-36-0"></span> $\mathsf{C}$

CC, [21](#page-24-0) CFLAG64, [19](#page-22-0) CFLAGS, [21](#page-24-0) CXX, [21](#page-24-0) CXXFLAGS, [21](#page-24-0)

### D

DOT\_SAGE, [21](#page-24-0) DYLD\_LIBRARY\_PATH, [22](#page-25-1)

#### E

environment variable CC, [21](#page-24-0) CFLAG64, [19](#page-22-0) CFLAGS, [21](#page-24-0) CXX, [21](#page-24-0) CXXFLAGS, [21](#page-24-0) DOT SAGE, [21](#page-24-0) DYLD\_LIBRARY\_PATH, [22](#page-25-1) INCLUDE\_MPFR\_PATCH, [21](#page-24-0) LD\_LIBRARY\_PATH, [22](#page-25-1) MAKE, [18](#page-21-1) MAKEFLAGS, [18](#page-21-1) MPLCONFIGDIR, [22](#page-25-1) PATH, [16](#page-19-0) SAGE64, [14,](#page-17-1) [19](#page-22-0) SAGE\_ATLAS\_ARCH, [20](#page-23-0) SAGE\_ATLAS\_LIB, [20,](#page-23-0) [21](#page-24-0) SAGE\_BINARY\_BUILD, [21](#page-24-0) SAGE\_BROWSER, [22](#page-25-1) SAGE\_BUILD\_DIR, [19](#page-22-0) SAGE\_CBLAS, [22](#page-25-1) SAGE\_CHECK, [18](#page-21-1) SAGE\_CHECK\_PACKAGES, [18](#page-21-1) SAGE\_DEBUG, [19](#page-22-0) SAGE\_FAT\_BINARY, [20](#page-23-0) SAGE\_FORTRAN, [13,](#page-16-1) [14,](#page-17-1) [19](#page-22-0) SAGE\_FORTRAN\_LIB, [13,](#page-16-1) [14,](#page-17-1) [19](#page-22-0) SAGE\_INSTALL\_GCC, [12,](#page-15-0) [19](#page-22-0) SAGE\_KEEP\_BUILT\_SPKGS, [19,](#page-22-0) [20](#page-23-0) SAGE\_MATPLOTLIB\_GUI, [21](#page-24-0) SAGE\_NUM\_THREADS, [18](#page-21-1) SAGE\_ORIG\_DYLD\_LIBRARY\_PATH\_SET, [22](#page-25-1) SAGE\_ORIG\_LD\_LIBRARY\_PATH\_SET, [22](#page-25-1) SAGE\_PARALLEL\_SPKG\_BUILD, [18](#page-21-1) SAGE\_PATH, [22](#page-25-1) SAGE\_PICKLE\_JAR, [22](#page-25-1) SAGE\_PIL\_NOTK, [21](#page-24-0) SAGE\_PORT, [20](#page-23-0) SAGE\_SERVER, [22](#page-25-1) SAGE\_SPKG\_INSTALL\_DOCS, [19](#page-22-0) SAGE\_SPKG\_LIST\_FILES, [19](#page-22-0) SAGE\_STARTUP\_FILE, [21](#page-24-0) SAGE\_TESTDIR, [22](#page-25-1) SAGE\_TIMEOUT, [22](#page-25-1) SAGE\_TIMEOUT\_LONG, [22](#page-25-1) SAGE\_USE\_OLD\_GCC, [20](#page-23-0)

### I

INCLUDE\_MPFR\_PATCH, [21](#page-24-0)

#### L

LD\_LIBRARY\_PATH, [22](#page-25-1)

#### M

MAKE, [18](#page-21-1) MAKEFLAGS, [18](#page-21-1) MPLCONFIGDIR, [22](#page-25-1)

#### P

PATH, [16](#page-19-0)

### S

SAGE64, [14,](#page-17-1) [19](#page-22-0) SAGE\_ATLAS\_ARCH, [20](#page-23-0) SAGE\_ATLAS\_LIB, [20,](#page-23-0) [21](#page-24-0) SAGE\_BINARY\_BUILD, [21](#page-24-0) SAGE\_BROWSER, [22](#page-25-1) SAGE\_BUILD\_DIR, [19](#page-22-0) SAGE\_CBLAS, [22](#page-25-1) SAGE\_CHECK, [18](#page-21-1)

SAGE\_CHECK\_PACKAGES, [18](#page-21-1) SAGE\_DEBUG, [19](#page-22-0) SAGE\_FAT\_BINARY, [20](#page-23-0) SAGE\_FORTRAN, [13,](#page-16-1) [14,](#page-17-1) [19](#page-22-0) SAGE\_FORTRAN\_LIB, [13,](#page-16-1) [14,](#page-17-1) [19](#page-22-0) SAGE\_INSTALL\_GCC, [12,](#page-15-0) [19](#page-22-0) SAGE\_KEEP\_BUILT\_SPKGS, [19,](#page-22-0) [20](#page-23-0) SAGE\_MATPLOTLIB\_GUI, [21](#page-24-0) SAGE\_NUM\_THREADS, [18](#page-21-1) SAGE\_ORIG\_DYLD\_LIBRARY\_PATH\_SET, [22](#page-25-1) SAGE\_ORIG\_LD\_LIBRARY\_PATH\_SET, [22](#page-25-1) SAGE\_PARALLEL\_SPKG\_BUILD, [18](#page-21-1) SAGE\_PATH, [22](#page-25-1) SAGE\_PICKLE\_JAR, [22](#page-25-1) SAGE\_PIL\_NOTK, [21](#page-24-0) SAGE\_PORT, [20](#page-23-0) SAGE\_SERVER, [22](#page-25-1) SAGE\_SPKG\_INSTALL\_DOCS, [19](#page-22-0) SAGE\_SPKG\_LIST\_FILES, [19](#page-22-0) SAGE\_STARTUP\_FILE, [21](#page-24-0) SAGE\_TESTDIR, [22](#page-25-1) SAGE\_TIMEOUT, [22](#page-25-1) SAGE\_TIMEOUT\_LONG, [22](#page-25-1) SAGE\_USE\_OLD\_GCC, [20](#page-23-0)